# **AutoCAD Crack [32|64bit]**

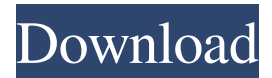

#### **AutoCAD Crack [Win/Mac]**

What Is AutoCAD Crack? AutoCAD Serial Key is a desktop application for the Windows platform. It was developed by Autodesk, Inc. of San Rafael, California and it is widely used in architecture, engineering, product design, and manufacturing by thousands of firms. It is also used to generate 2D drawings and 3D models. AutoCAD is also used to develop parts of a new 3D model. In this case, AutoCAD can create the 2D drawing, trace over the 3D model, and then position the design elements of the 3D model into place in the 2D drawing. AutoCAD is best when you are working on a small scale and modeling objects such as houses, mechanical equipment, furniture, or tools. Autodesk provides free 30-day trials of AutoCAD through its web site. You can try the latest release of AutoCAD from this web site. How to Install AutoCAD? You may download AutoCAD through the Autodesk web site. You will need to download an Autodesk product key which is also found in the Autodesk web site. If you don't have an Autodesk product key, go to the Autodesk web site and follow the on-screen instructions to buy one. You can also purchase a downloadable version of AutoCAD from the Autodesk web site. There are three Autodesk Autodesk desktop products: AutoCAD, AutoCAD LT, and AutoCAD Architect. You can get a free trial of each of these products. You can compare the three products to determine which one meets your requirements. Using AutoCAD Use AutoCAD for: CAD drawings that cover all of the requirements specified in the drawing standards or that you develop in-house. Examples include engineering, architectural, and product design drawings. Drafting shapes that you position on a drawing. Examples include letters and numbers, mechanical components, symbols, and mechanical systems. 3D models that you position on a drawing or that you generate in-house. 2D drawings of mechanical systems. The installation process for AutoCAD varies depending on which version of AutoCAD you use. Generally, AutoCAD will be found in your All Programs folder. Downloading AutoCAD from the Autodesk web site. 1 Open your web browser and visit the Aut

#### **AutoCAD Crack+ Activation Code Download**

Procedural modeling The parametric modeling feature in AutoCAD was first introduced in Release 2000. This feature allows users to construct a model by parametrizing geometry by designing a specific process as a set of steps. The geometry is assembled to create the first parametric model. Once the basic shape is defined, the model can be modified in a number of ways. It can be trimmed, which splits the model at a specific point or length, or modified by scaling the shape, changing its shape by snapping, or adding features. The parametric model can be generalized into a family of models, and the process can be repeated for each model. In the 2000 releases, parameterization was based on the relationship of the input and output data sets being defined. These data sets are connected by parameters. The user defines the connection between data sets by specifying constraints, such as angles, lengths, or areas, and actions, such as inserting or deleting points. This method was enhanced with Release R13 in 2004 and can now be extended to control objects (parametric dimensions, splines, and surface). Keyframes AutoCAD has keyframes. These are named keyframe objects in the model that describe the motion of an object. When a user moves the cursor on the drawing canvas, keyframes are found at the start of the movement, and the end of the movement. This is useful in animation, for example, to track the progress of the motion of the object. Scenes AutoCAD's drawing environments are often called "scenes." As of AutoCAD Release 2009, the environments in AutoCAD are not modular; that is, they do not have separate windows, as in many other drawing programs. Most of the drawing areas are organized in the form of a

continuum. The areas of the canvas are specified in horizontal layers that are organized according to the context: objects are drawn above the layer in which they are located, and text is drawn below. Text layers are specified by the type of text object,

font type, point size, and background color. Scenes are named and organized as layers. A drawing area is a group of objects within a given layer. The objects may be placed and configured in the same way as an object group. In addition, objects can be ordered, grouped, or disabled. There are two methods by which the objects are configured, either by a user or by various options included in AutoCAD: by command and by a cursor. 2D CAD a1d647c40b

### **AutoCAD Crack + Activation Code With Keygen [32|64bit] [Latest] 2022**

Run the Keygen and select the registry key you wish to activate. Run Autocad. I have used this method to activate all the registry keys associated with Autocad from a specific build. It can be annoying having to go through this process every time you need to activate a new build but sometimes you have to do it so maybe this will be useful to someone. A: You can use the Registry Editor to do the same thing with limited effort. You need to do a bit of searching to find the correct key for your Autocad application. Once you have the correct registry key, you should be able to "restore" the registry settings to the original state. As I said, it's not that hard to do, but the program that saved your settings is a little heavy. A: Yes, you can use a reg file to do it. A reg file is a text file containing many key / value pairs, in a format easy for humans to read and edit. These key/value pairs are stored in the registry. To use a reg file, you need the relevant keys from regedit, then run your AutoCAD application, and read the values from your reg file. Some people write a script that generates a reg file (if not already there). You can either create the reg file manually, or run the script you created to generate one. The format of a reg file: Key1=Value1 Key2=Value2 Key3=Value3 Example reg file. A: I've done this in the past by using Auto CAD's backup utility. Q: Is it possible to use different form tag for two controllers that share the same model? Currently, I have a form tag that goes to my create action in one controller (the user controller). I also have a form\_tag that goes to my update action in a different controller (a record controller). The problem is that the create action also has create\_record\_object(params[:record\_object]) in it which populates the new record object and then populates record object params with the record object object. When the form tag goes to the update action it gets a completely different object\_params hash and does not have the record\_object object in it. I am creating new record objects, not updating existing ones.

### **What's New in the?**

Add and edit comment block comments inline directly in your drawings with the new Comment Assist feature. Draw a line on any plane in a block comment and it can be edited with the user interface (UI) or in the drawing. Block Comments Comment Assist Drag and drop (see video above) New Surface Feature Labeling: Give your surfaces new identities by adding any combination of surfaces, attributes and label styles. The color scheme will always remain the same, making it easy to pick out parts of a drawing or make changes later without having to go back to the surface properties. Surface Feature Labeling Switch to Block Label Styles This application dialog box gives you an easy way to switch between surface feature labels and block labels. New Tool Sets: Select from a variety of new, easy-to-use tool sets that contain any combination of drafting and measurement tools, plus a ruler and compass. Just change your active tool set and you can start working with your new tools immediately. Measurement tools Drawing tools Ruler and compass New Automation Masks: Now you can use Automation Masks to adjust shapes quickly, without any additional drawing steps. Just set your Automation Masks on an object, select a shape, and move the object—all on one screen. Maintain a database of shape settings Automation Mask Management (video: 7:15 min.) Create and modify Paths in the XPS Viewer: Now you can create, edit and customize paths in the XPS Viewer. Create, modify and rearrange your paths to their exact specifications. XPS Viewer Create Customized Paths Select Path Mode Customizable Callouts and Tags Add and Remove Drawing Objects: Now you can easily and quickly add, change or remove objects in your drawings. Hands-on Add an object Move an object Remove an object Add/Remove/Move an object (video: 6:27 min.) Rapid Review: Rely on a precise system of keyboard shortcuts to speed up your work and save time. Now you can use up and down arrows to quickly move up or down through AutoCAD command options and menus. Just type the number of the command in the keyboard box in the command menu.

## **System Requirements For AutoCAD:**

Mac OS X 10.11 El Capitan Intel Core i5 3.4 GHz or Intel Core i7 3.6 GHz or AMD Athlon 5350 16 GB RAM NVIDIA GeForce 8800, 9800, or 10 series 2 GB VRAM Windows 7 64 bit, 8.1 or 10 Intel Core i5 2.8 GHz or Intel Core i7 3.2 GHz or AMD Athlon II X2 NVIDIA GeForce 8800, 9800 or 10 series 2 GB

Related links: